[ASP에서 상품권(금액)을 발급하여 POS / KIOSK에서 사용할 수 있는 기능입니다.]

o  $\bullet$ 

## **CONTENTS**

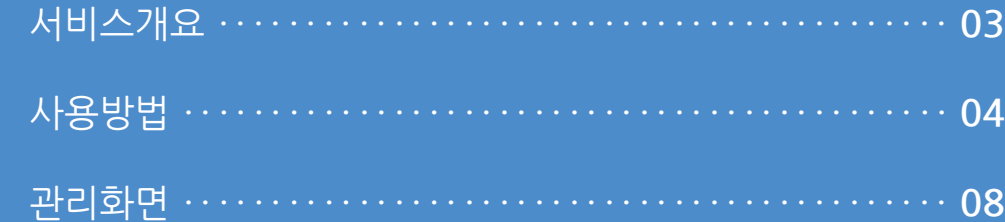

#### **1. 서비스개요**

<del>●</del> / 운영관리 / 상품권 사용 현황

#### 상품권 사용 현황

회원정보

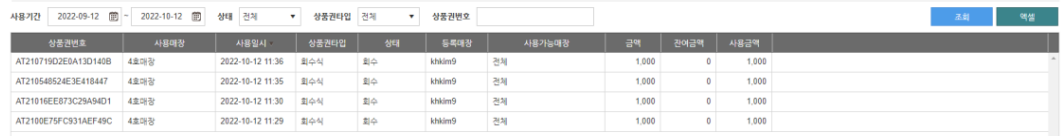

 $\times$ 

 $\triangle$   $\sin 0 = \sin 0$ 

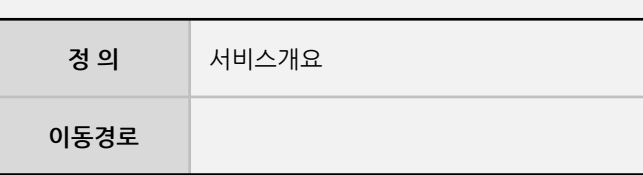

ASP에서 상품권(금액)을 발급하여 POS / KIOSK에서 사용할 수 있는 기능입니다.

#### **1. 서비스개요**

#### **1** 지원범위

- SW버전 POS / KIOSK 1.3.007.000 이상에서 사용할 수 있습니다.

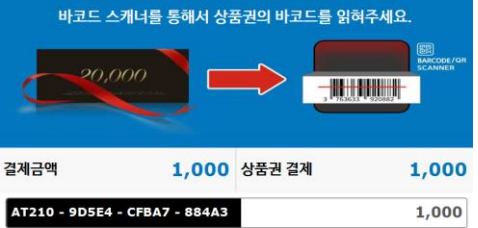

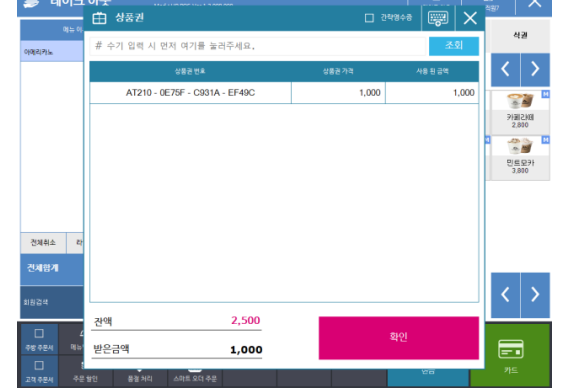

← 이전단계

2 3 상품권 사용<sup>객계 행동</sup>

**Imu** 

사용자 매뉴얼

and a company of company

#### **2. 사용방법**

사용자 매뉴얼

**Imu** 

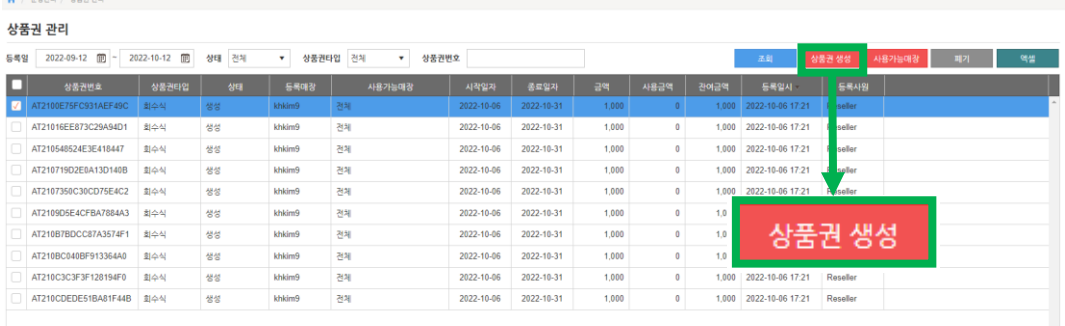

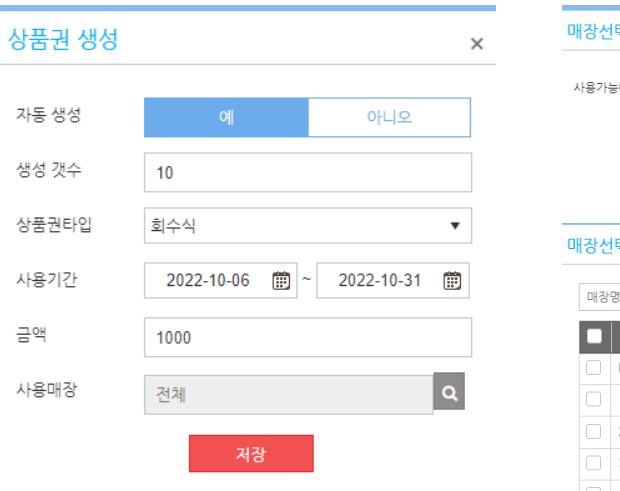

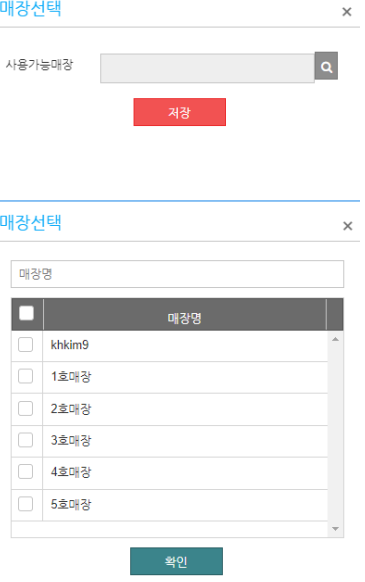

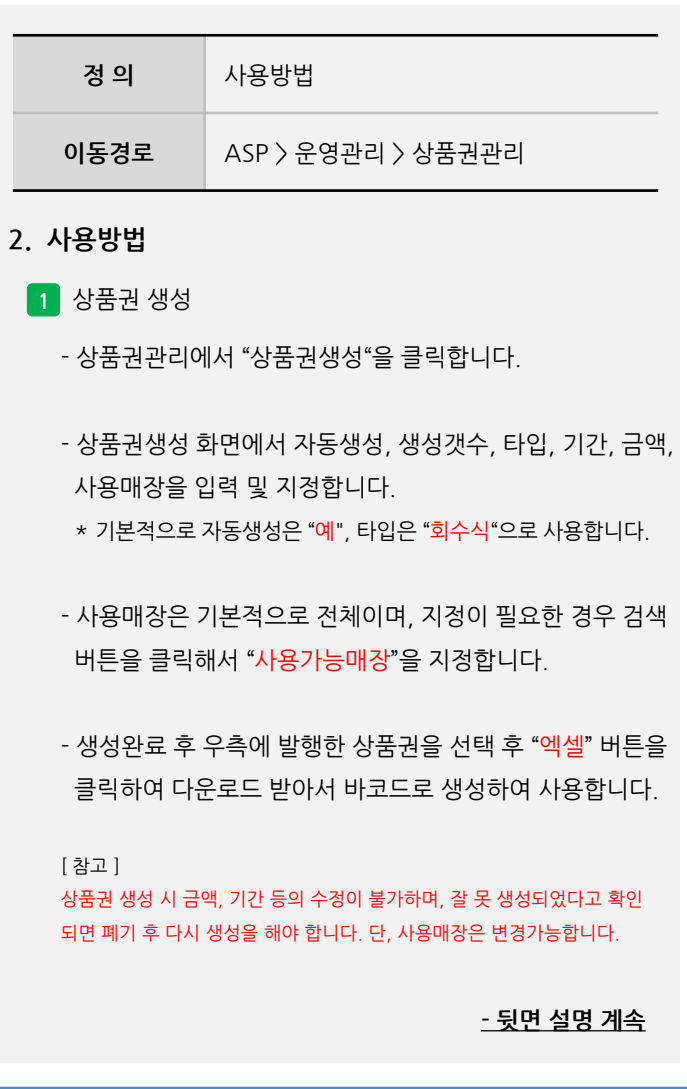

#### **2. 사용방법**

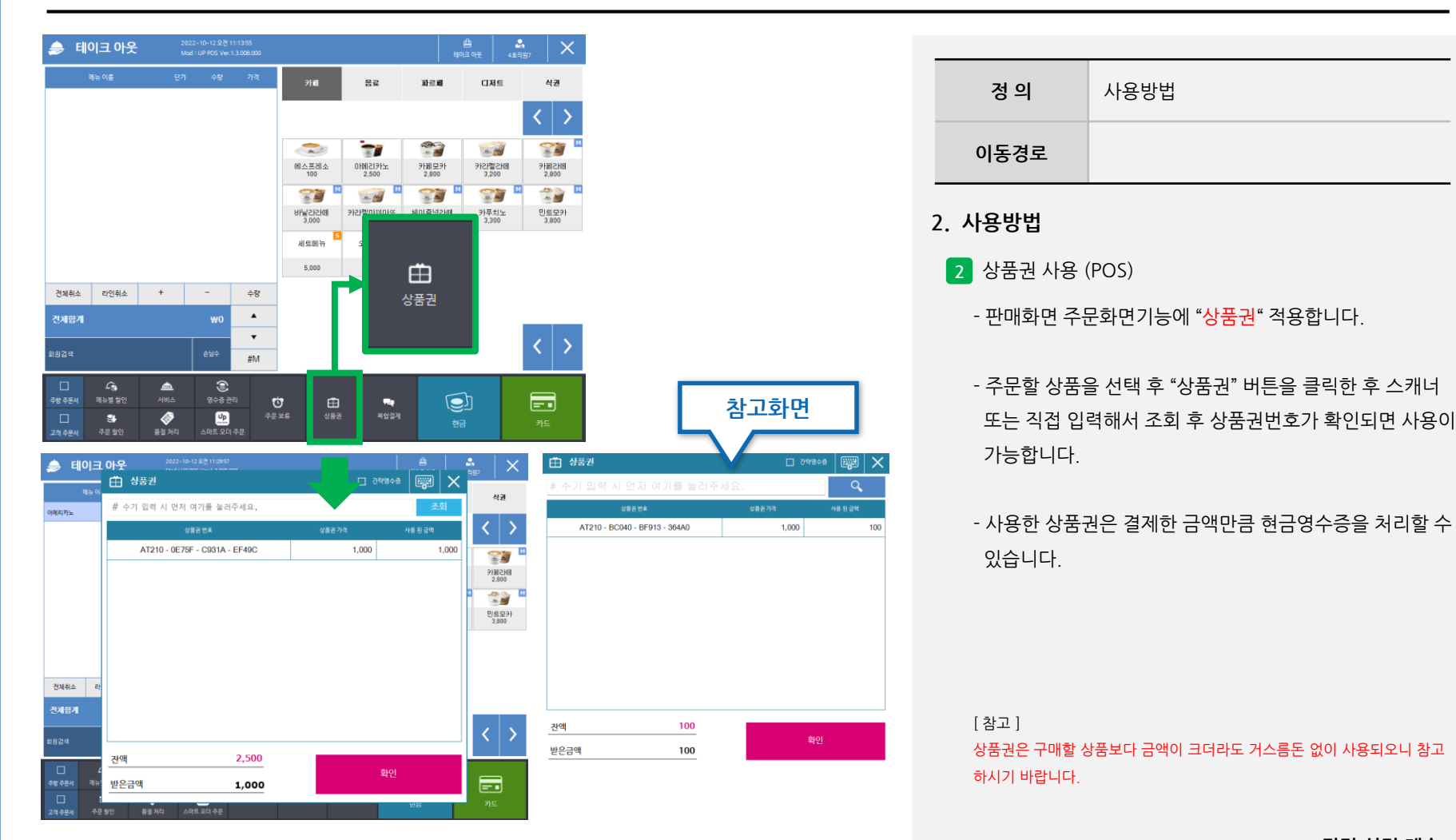

사용자 매뉴얼

**- 뒷면 설명 계속**

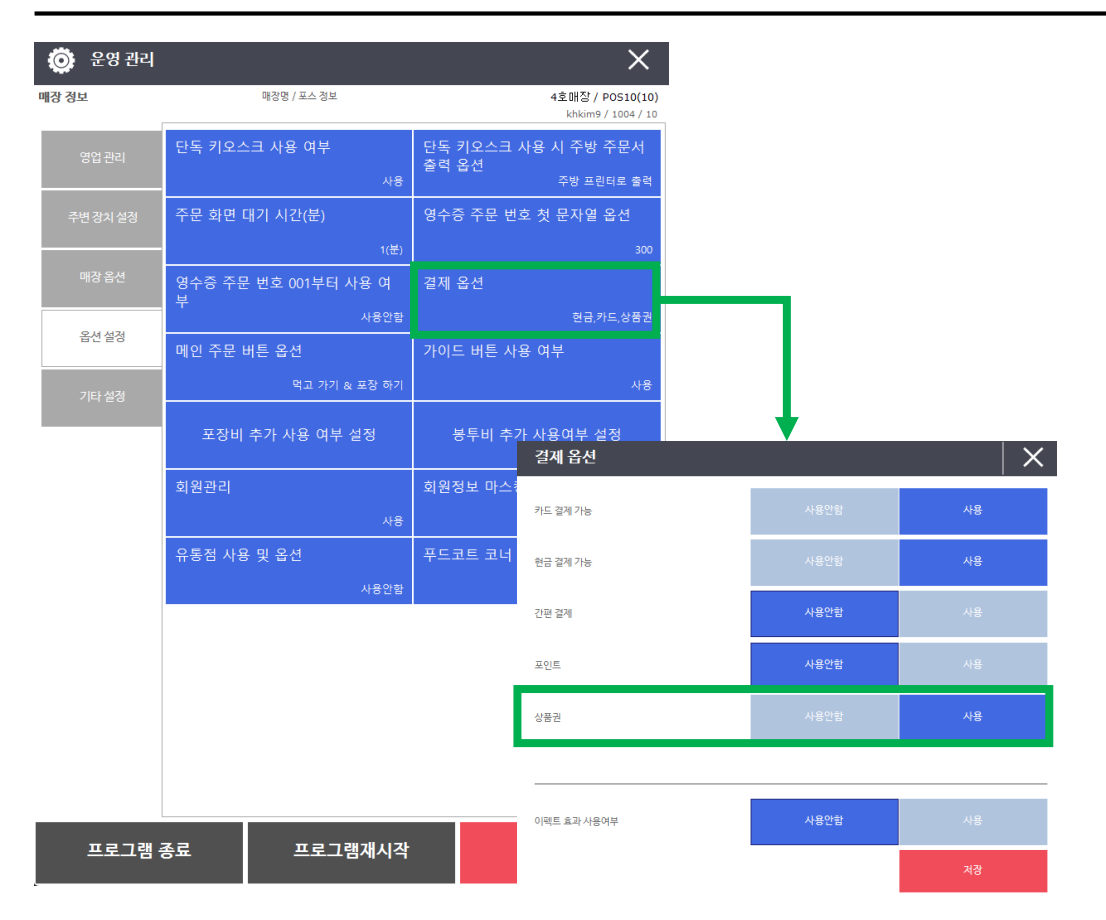

사용자 매뉴얼

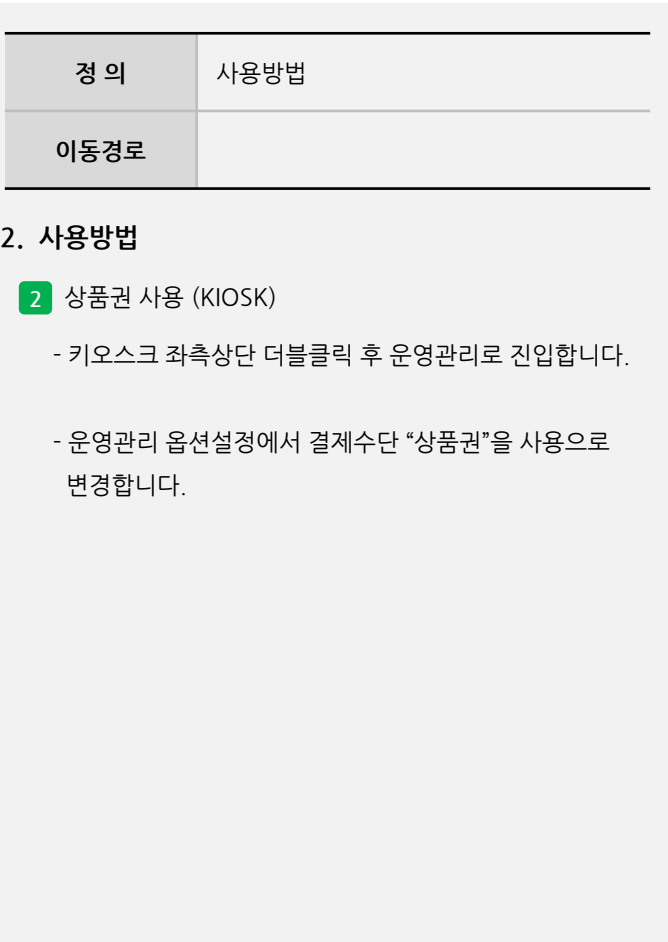

**- 뒷면 설명 계속**

**Imu** 

사용자 매뉴얼

#### **2. 사용방법**

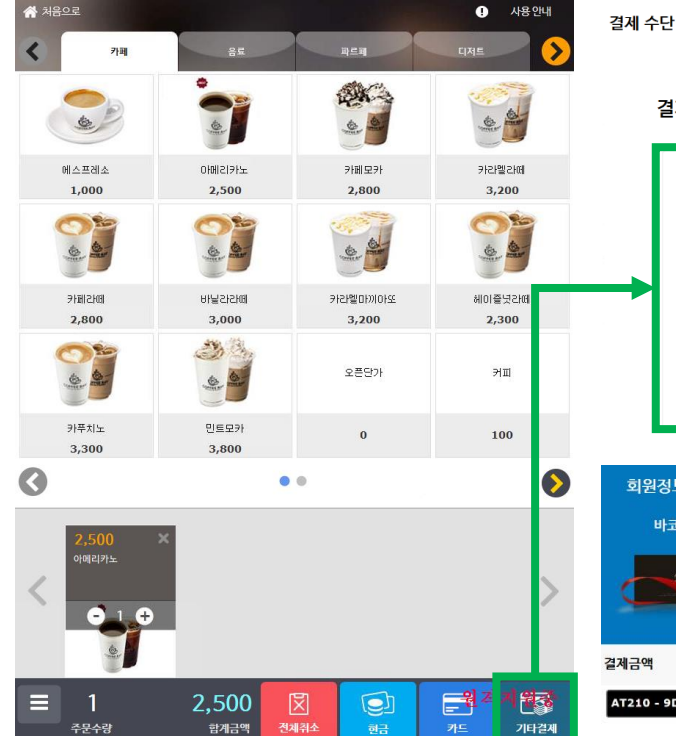

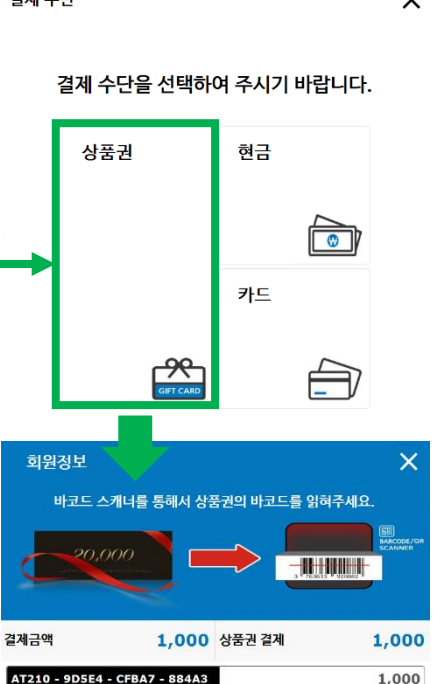

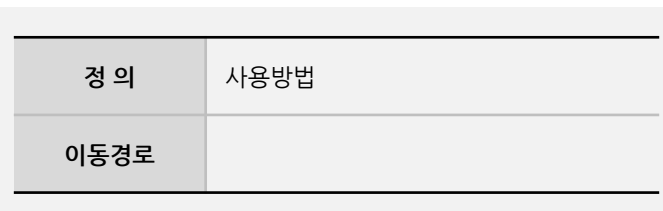

#### **2. 사용방법**

 $\checkmark$ 

- **2** 상품권 사용 (KIOSK)
	- 판매화면에서 주문할 상품을 선택 후 "기타결제"를 클릭 합니다.
	- 기타결제에서 "상품권" 버튼을 클릭한 후 스캐너를 이용하여 상품권번호가 확인되면 사용이 가능합니다.
	- 사용한 상품권은 결제한 금액만큼 현금영수증을 처리할 수 있습니다.

[ 참고 ] KIOSK에서 상품권은 직접입력은 안되며, 스캐너로만 사용이 가능합니다.

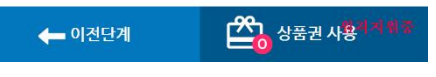

(주)아임유 7

◆ / 운영관리 / 상품권사용 현황

사용자 매뉴얼

**Imu** 

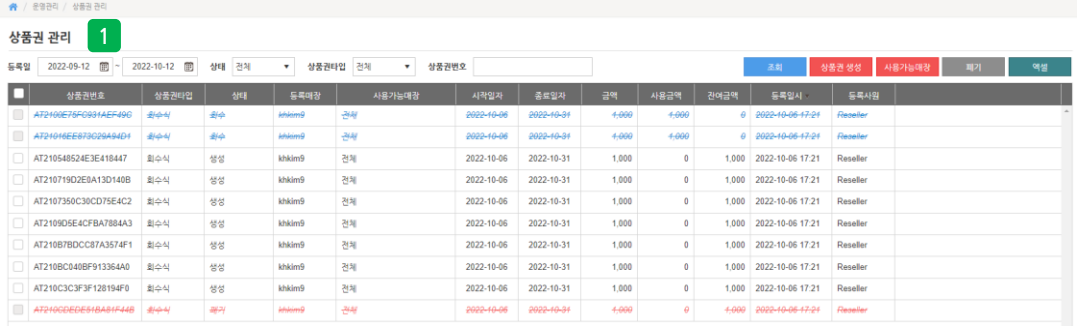

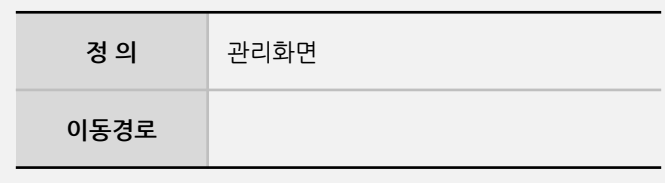

### **3. 관리화면**

- **1** 상품권관리
	- 상품권 생성, 폐기, 사용이력 등을 관리할 수 있습니다.
	- \* 경로 : ASP > 운영관리 > 상품권관리

#### **2** 상품권 사용현황

- 상품권을 매장에서 사용된 이력을 확인할 수 있습니다.
- \* 경로 : ASP > 운영관리 > 상품권 사용현황

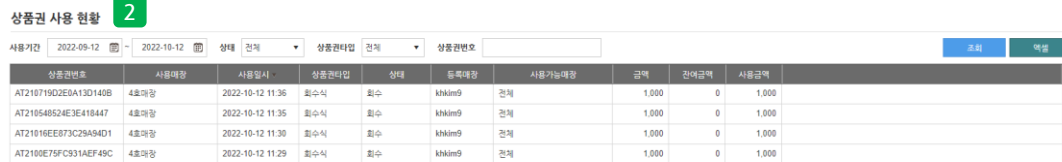